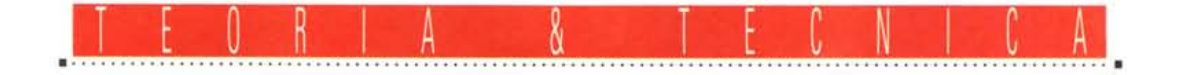

# **L'elaborazione digitale delle immagini**

*di Andrea de Prisco*

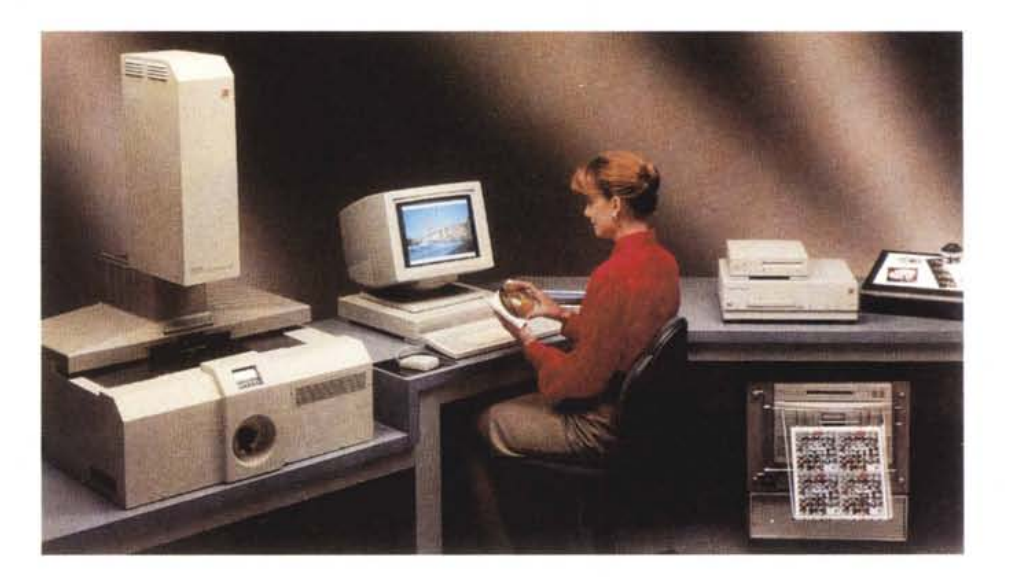

*Prendete una macchinetta fotografica, un rullino, una bella giornata di sole* e *approfittatene per farvi una divertentissima gita con gli amici* o *un 'appassionante passeggiata con la vostra dolce metà. Che siate interessati anche al mondo dei computer* è *evidente, altrimenti non stareste a leggere queste righe.* Se *siete appassionati anche di fotografia probabilmente la {(macchinetta fotografica»* è *una buona reflex con qualche obiettivo di varie focali, di rullino ne consumerete più d'uno, soffermandovi maggiormente sulla ripresa delle vostre immagini, piuttosto che compiere l'operazione terribilmente di corsa. Fine della gita.*

*All'indomani portate a sviluppare le vostre pellicole* <sup>e</sup> *vi gustate* i*risultati. Magari maledicendo quell'orribile tralic*cio *che offende la vostra immagine, oppure stupendovi (capita spessissimo ...) per non aver visto quell'antiestetico particolare sullo sfondo, alle spalle del soggetto, che ha rovinato (se non addirittura ridicolizzato) la vostra ripresa. Che palle'*

*Questo, per quel che riguarda la composizione di un 'immagine. Ma* i*proble-* mi, *a meno di non essere dei fotografi bravissimi, da concorso fotografico ed anche più, non sono certo circoscritti al solo aspetto compositivo.* Si *va dalla dominante cromatica indesiderata (fotografia scattata al tramonto, in cui il soggetto non è... il tramonto), alla errata esposizione (anche gli apparecchi fotografici più evoluti non sono infallibili),* o *ad una tecnica di ripresa adoperata non del tutto efficace per il risultato voluto.*

*Alcuni laboratori fotografici tradizionali, per la verità, offrono anche la possibilità di intervenire sull'immagine per cercare di correggere alcuni errori, ma a parte l'alto costo di tali operazioni,* i*risultati ottenuti non sempre sono soddisfacenti.*

*Ma avete mai pensato che, con un computer, tutto questo* (e *molto di più, per la verità) diventa di una facilità incredibile? Certo, non* si *tratta di una novità; ma fino a pochi anni fa per effettuare l'elaborazione digitale di un 'immagine era indispensabile possedere una potente workstation grafica, mentre oggi, grazie anche alla disponibilità perfino*

*shareware di alcuni programmi, tutto diventa alla portata del normalissimo utente di personal computer.*

*In questo articolo, dopo una brevissima introduzione all'argomento dal punto di vista tecnico, vi mostreremo alcuni esempi di elaborazione, effettuati partendo da immagini assolutamente tradizionali, stampate su carta* e *digitalizzate tramite scanner.*

*È stata un'esperienza divertentissima per tutti noi in redazione, al punto che (in quattro* e *quattr'otto, siamo al* 20 *luglio) abbiamo deciso di portare una stazione di elaborazione digitale delle* im*magini (basata su Power Macintosh) all'interno del nostro stand al prossimo SMAU (dal* 13 *al* 18 *ottobre prossimo) per farvi toccare con mano questo nuovo mondo.* Se *avete qualche fotografia da elaborare* o *da correggere, portatela pure: vi restituiremo una stampa a getto d'inchiostro dell'immagine modificata* e, *volendo, anche il file* se *siete interessati a rivolgervi ad un laboratorio per la fotorestituzione su pellicola. Non mancate!*

### *L'immagine digitale*

Oggi, all'interno di un computer, come noto, bit e byte non rappresentano soltanto numeri, lettere, istruzioni di macchina, ma anche (soprattutto?) immagini.

Esiste, se vogliamo, un diretto parallelismo tra le comuni immagini fotografiche (stampate su carta o ancora su pellicola negativa o diapositiva che sia) e le immagini digitali bitmap. Sia le pri-

me che le seconde sono caratterizzate dal fatto di essere composte da migliaia (o sarebbe meglio dire milioni) di minuscoli elementi colorati: si parla di grana per le pellicole (o le stampe) fotografiche e di pixel (picture element) per le immagini digitali.

L'unica differenza «visiva» (sempreché utilizziamo un microscopio o comunque una potente lente d'ingrandimento) riguarda il fatto che la grana è qualcosa di irregolare (in ogni immagine tradizionale i granuli hanno forma e dimensione variabile) mentre i pixel di un'immagine digitale hanno tutti la medesima dimensione (l'unica cosa che può variare è il colore) <sup>e</sup> sono disposti regolarmente, come tanti microscopici mattoncini.

Bisogna poi tener presente che un'immagine fotografica tradizionale può stare su una diapositiva, su una pellicola negativa, può essere stampata su carta, o uscire direttamente

Con le tecniche tradizionali, per ottenere una fotografia occorre di solito effettuare almeno i seguenti passaggi: comporre l'immagine, effettuare la ripresa, sviluppare la pellicola, eseguire la stampa su carta. L'elaborazione digitale di un'immagine è, al giorno d'oggi, una quinta fase che va ad inserirsi esclusivamente dopo lo sviluppo della pellicola e prima della successiva stampa su carta. Per essere più precisi, la stampa di una fotografia digitale ha poco a che vedere con la stampa di una fotografia tradizionale in quanto non avviene più per proiezione dell'originale su carta fotosensibile e successivo trattamento chimico, ma direttamente utilizzando una stampante a colori (di elevata qualità) collegata al computer.

Dal lato opposto, i tentativi finora effettuati per ottenere immagini digitali direttamente da apparecchi elettronici (utilizzando un sensore CCD tipo quello presente nelle videocamere ma con una risoluzione superiore) hanno dato risultati poco interessanti per qualità, o a prezzi ancora proibitivi a causa dell'alto costo di tali fotocamere.

Oggigiorno la fotografia elettronica è ancora qualcosa fortemente legato a quella tradizionale, per il fatto che le fasi iniziali, dalla composizione fino allo sviluppo negativo (o positivo) compreso, restano assolutamente invariate. Una volta sviluppati i negativi, per effettuare l'elaborazione digitale, è necessario trasferire su un computer l'immagine da trattare. Esistono vari procedimenti per effettuare questo passaggio, diversi tra loro, ma tutti accomunati dal fatto di effettuare una digitalizzazione dell'immagine. Partendo dalla pellicola (o da una stampa iniziale) l'immagine viene scandita e convertita in un segnale numerico utilizzabile dal computer. In pratica avviene una suddivisione dell'immagine in alcuni milioni di piccoli elementi, i pixel, per ognuno dei quali è generato un numero che ne rappresenta il colore.

Se, come è opportuno che sia, la dimensione dei pixel è inferiore a quella della grana, non si ha di fatto alcuna perdita di dettaglio nella trasformazione a mezzo scanner

### **La catena e gli anelli**

### *di Andrea de Prisco*

da immagine tradizionale a digitale. Effettuata sull'immagine digitale ogni elaborazione o modifica necessaria, l'immagine può finalmente essere trasferita su carta attraverso un procedimento complementare alla scannerizzazione: il segnale numerico viene riconvertito in immagine stampando ogni pixel del colore codificato dal numero che lo rappresenta.

Nell'ipotesi, assai probabile, di non disporre di una propria stampante a sublimazione termica, l'unica soluzione al problema è data dalla possibilità di rivolgerci ad un fotolaboratorio «digital ready» al quale portare le nostre immagini elaborate sotto forma di file, per la stampa diretta o per ottenere un nuovo negativo o una nuova diapositiva (da trattare successivamente con metodi tradizionali). Visto che le immagini digitali, specialmente se ad alta definizione, occupano sempre alcuni megabyte anche in formato compresso (a meno di non ricorrere ad algoritmi a perdita d'informazione di alta compressione e bassa qualità) sarà molto difficile utilizzare i comuni dischetti per computer da 1.4 megabyte.

In attesa di una prossima standardizzazione di un formato di memoria di massa rimovibile ad alta capacità e a basso costo (attualmente i più diffusi sono i magneto ottici da 128 megabyte e i rimovibili Sy-Quest da 44/88 megabyte) è necessario mettersi d'accordo con il fotolaboratorio per utilizzare un supporto di memorizzazione comune. Inutile dire che dovremo noi adattarci alle esigenze del fotolaboratorio,

*Fotografia tradizionale ed elettronica percorrono, per un buon tratto, lo stesso binario. Partendo dal soggetto effettuiamo la composizione, la ripresa e lo sviluppo del negativo.*

*A questo punto le strade si dividono: con la fotografia tradizionale si passa alla stampa dei negativi, con la fotografia elettronica possiamo effettuare un'elaborazione dell'immagine dopo averla trasferita in un computer.*

che ben difficilmente (a meno di non concordare grossi volumi) acquisterà apposta per noi l'hardware necessario per leggere i nostri file.

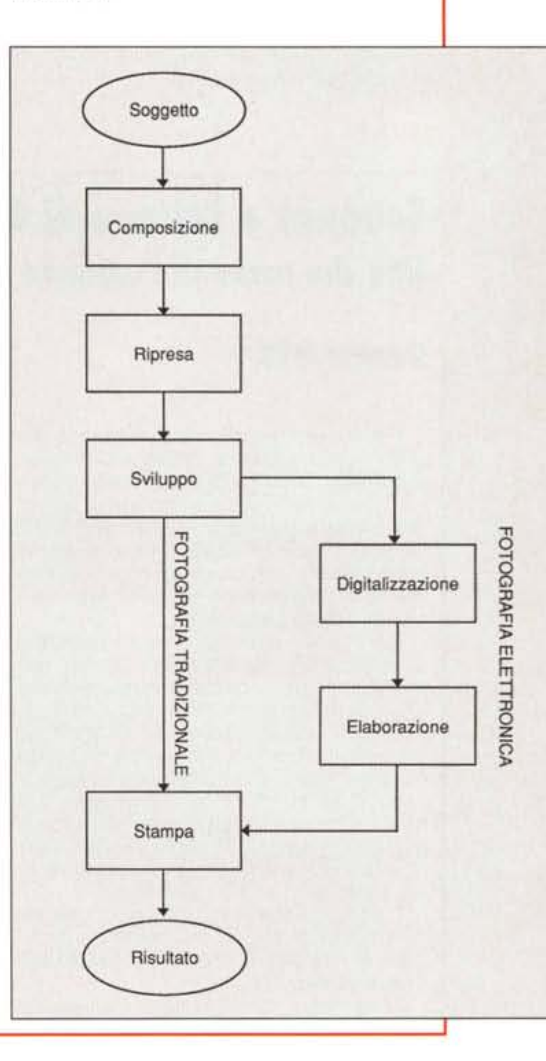

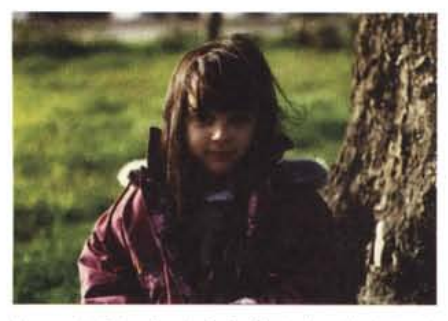

*In questa foto di mia figlia Silvia, ho eliminato sia l'albero di grosse dimensioni alla sua sinistra sia* il *piccolo alberello presente sullo sfondo che sembra spuntare dalla sua testa. Ho poi provveduto ad eliminare* o, *quantomeno, a ridurre la dominante verde presente sul suo viso (agendo solo su quella zona dell'immagine), dovuta al prato verde circostante.*

dall'apparecchio se è di tipo Polaroid.

L'immagine digitale, invece, non è altro che un grosso insieme di numeri nella memoria di un computer, su un dischetto magnetico, su un nastro, è visualizzabile sul monitor in qualsiasi momento, e può facilmente essere trasmessa via cavo ad un altro computer o alla stampante per disporre di una sua rappresentazione su carta.

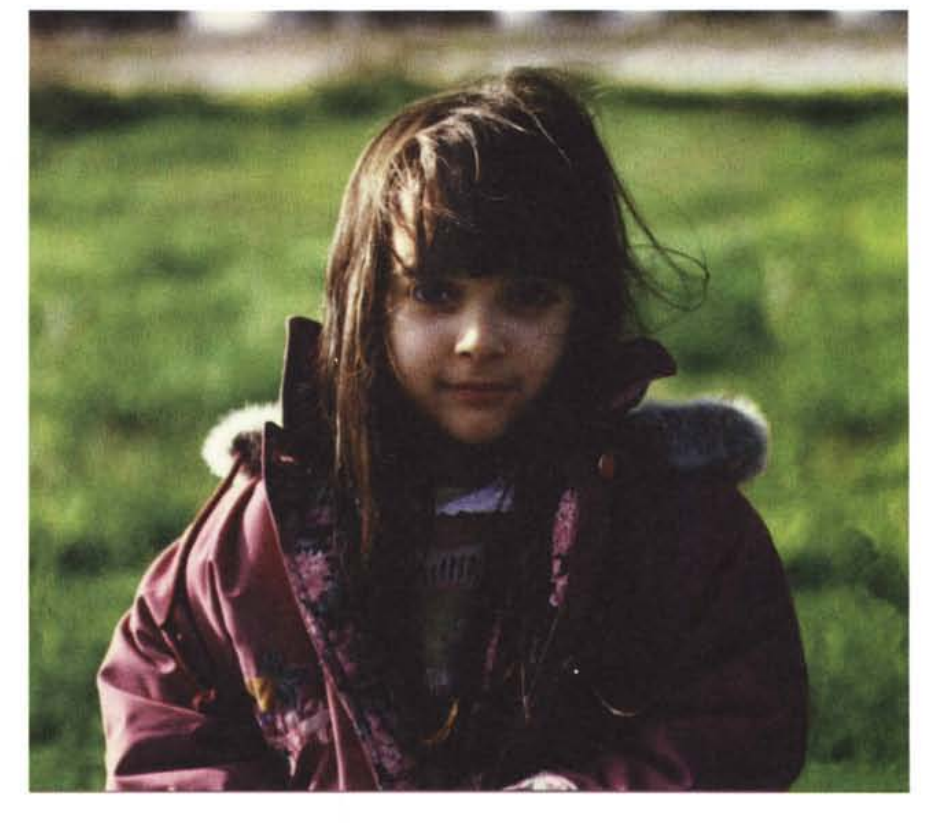

### **Scanner o leHore di eD-ROM? (Ma che razza di domanda è?)**

*di Andrea de Prisco*

Per convertire un'immagine tradizionale in immagine digitale si utilizza uno scanner. A seconda della qualità fornita dall'apparecchio (numero di pixel e numero di colori) può costare dalle poche centinaia di migliaia di lire per gli apparecchi amatoriali di tipo manuale ad alcune decine di milioni per quelli professionali, fino alle centinaia e più per i modelli industriali.

Per l'utente amatorialmente interessato all'elaborazione digitale delle immagini non è strettamente necessario disporre di uno scanner per trasferire le immagini tradizionali su computer in quanto la soluzione più economica (ma non per questo di scarsa qualità) è quella di far effettuare la digitalizzazione ad un laboratorio fotografico. Come? Semplice: chiedendo di trasferire le nostre immagini su PhotoCD Kodak. Quest'ultimo non è altro che un supporto di costo contenuto per immagini digitali.

È sufficiente che il nostro computer abbia un economico (poche centinaia di migliaia di lire) lettore di CD-ROM per evitare di acquistare uno scanner.

Il vantaggio non è da poco, soprattutto

considerato che la qualità di una digitalizzazione PhotoCD (sei milioni di punti in sedici milioni di colori) può essere ottenuta, in alternativa, solo acquistando un film scanner da svariati milioni (uno dei più economici è l'ottimo Coolscan della instancabile Nikon).

Il «passaggio» per il PhotoCD Kodak è sicuramente il sistema più economico per 01-

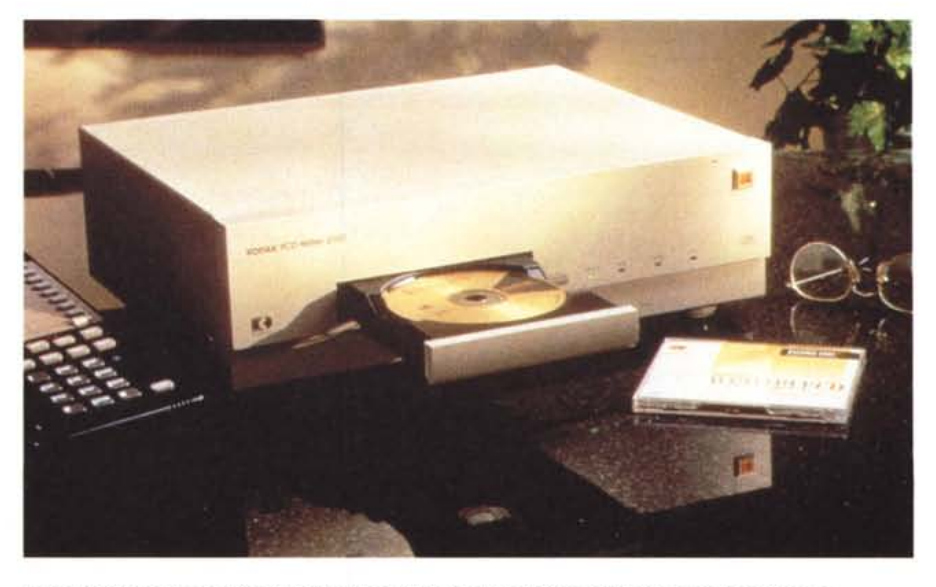

*Con questo apparecchio Kodak vengono incisi* i*PhotoCO dai laboratori opportunamente attrezzati.*

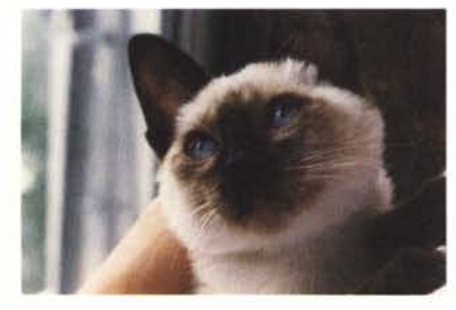

*Vi presento Alice, la mia dispettosissima micia. Nella foto originale manca la punta dell'orecchio sinistro. Grazie a Photoshop* e *ai potentissimi strumenti messi a disposizione da questo è stato facile correggere nel modo qui mostrato l'immagine. Cercate,* se *volete, le altre differenze (la soluzione all'interno dell'articolo!).*

### *Rappresentazione digitale di un'immagine*

Nel rappresentare digitalmente un'immagine fotografica, oltre alle sue dimensioni e alla sua risoluzione (numero di pixel per pollice), è necessario stabilire quanti colori vogliamo o possiamo utilizzare. Rispetto alle immagini fotografiche tradizionali, troviamo qui una

tenere delle digitalizzazioni di qualità elevatissima ad un costo pressoché irrisorio (circa mille lire ad immagine) con l'unico handicap dovuto ai tempi di attesa dipendenti principalmente dal fotolaborato variabili dalla mezza giornata alla settimana e più se nella nostra città non ci sono laboratori Kodak PhotoCD.

Se il nostro computer non dispone di un lettore di CD-ROM e siamo interessati all'acquisto di un dispositivo di questo tipo, l'unica cosa da verificare riguarda la possibilità di utilizzare i dischi multisessione, quali sono, per l'appunto, i PhotoCD. Questi ultimi, infatti, sono strutturati diversamente rispetto ai CD-ROM tradizionali, proprio per poter dare all'utente la possibilità di far registrare in tempi successivi dal proprio laboratorio le immagini sul disco. Ogni volta che si consegna **il** disco al laboratorio per aggiungere ulteriori immagini, la T.O.c. (Table of Content, la lista del contenuto del disco, nella fattispecie le immagini già inserite) viene annullata completamente e, in un punto diverso del PhotoCD, ne viene creata una ex novo con le indicazioni delle nuove e delle vecchie immagini. I lettori di CD-ROM dell'ultima generazione, i multisessione, sono in grado di individuare l'ultima T.O.C. incisa per poter accedere a tutte le immagini contenute nel PhotoCD. Utilizzando un CD-ROM di generazione precedente, riusciremmo a leggere solo le immagini memorizzate la prima volta, ma non le successive.

prima fondamentale differenza: di una pellicola fotografica possiamo misurare la sensibilità, la fedeltà cromatica, la latitudine di posa (la tolleranza rispetto ad eventuali errori di esposizione), volendo la dimensione della grana (anche se qui c'è di mezzo il trattamento chimico successivo ad opera del fotolaboratorio), ma non è assolutamente possibile stabilire su una pellicola fotografica quanti colori riusciamo a «catturare». Ce la potremmo cavare tout court affermando candidamente che sono infiniti, così come sono infiniti i colori in natura.

In un'immagine elettronica ad ogni pixel è associato un certo numero di bit. Più bit dedichiamo ad ogni pixel più colori riusciamo a visualizzare. Se la nostra immagine è composta da soli bianchi e neri (come un'immagine ad altissimo contrasto, lith per chi se ne intende) è sufficiente un bit per ogni pixel: ad esempio un bit a O per ogni pixel bianco e un bit ad 1 per ogni pixel nero. Se ad ogni pixel associamo più bit, possiamo creare la nostra immagine digitale utilizzando sfumature di grigio o colori. Ad esempio associando due bit per ogni pixel avremo la possibilità di codificare (e quindi utilizzare) quattro colori o livelli di grigio. Più bit associamo ad ogni pixel, più colori potremo codificare e quindi trattare digitalmente, memorizzare, visualizzare. Ovviamente un maggior numero di bit comporta sia una maggiore occupazione in memoria dell'immagine digitale, sia una gestione più pesante e laboriosa quando bisogna in qualche modo eseguire un trattamento digitale (effetti post-ripresa, tipo camera oscura, correzioni cromatiche, elaborazioni digitali varie, ecc.ecc.). Se con appena 256 colori (8 bit per pixel) riusciamo ad avere una prima idea delle caratteristiche cromatiche della nostra immagine, per non scendere assolutamente a compromessi, dovremo utilizzare almeno 24 bit per pixel che ci per-

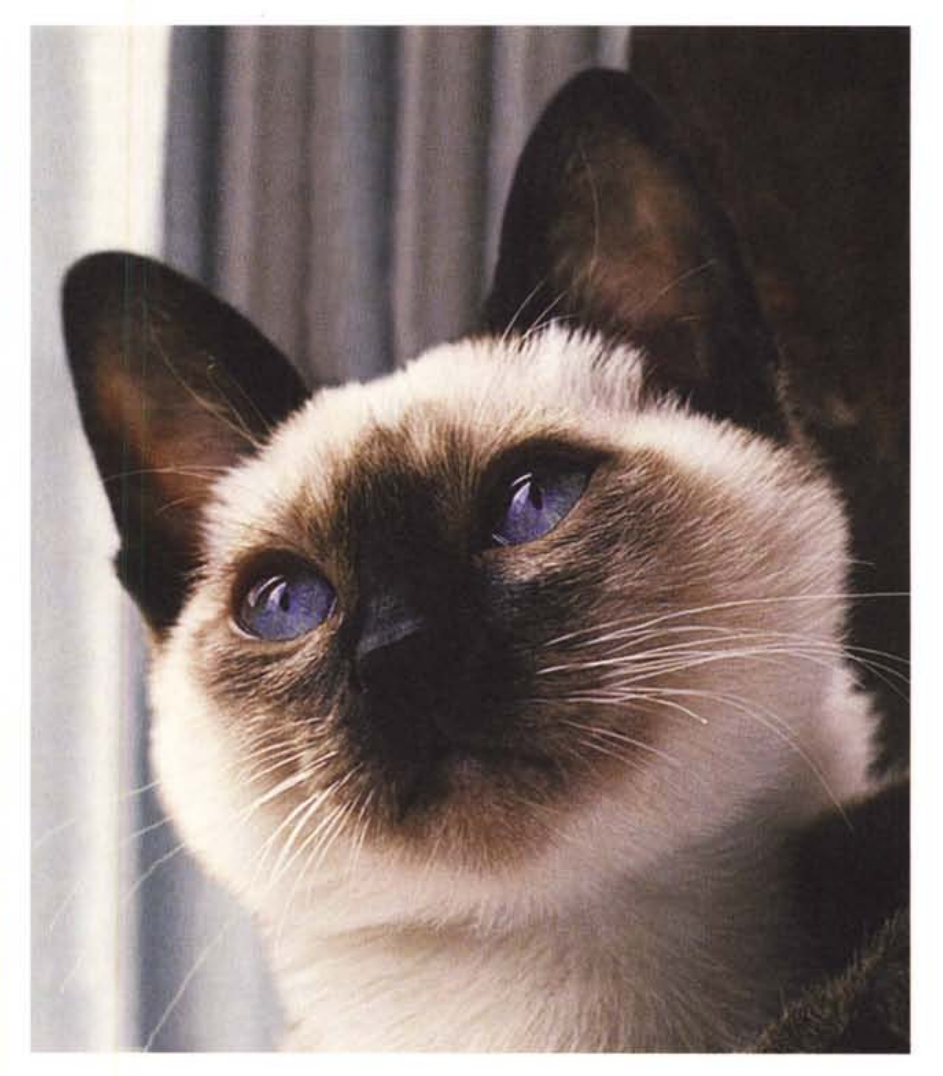

mettono di utilizzare oltre 16 milioni di colori. Grazie al fatto che l'occhio umano difficilmente riesce a notare differenze tra un'immagine a 16 milioni di colori e un'immagine reale a infiniti colori, tale tecnica è detta «true color» (colore reale).

Naturalmente ogni possibile soluzio-

ne intermedia può essere considerata, compresa la possibilità di utilizzare solo 16 bit per pixel (pari a 32.768 possibili colori) con i quali si riesce ad ottenere una rappresentazione molto fedele, spesso poco distinguibile (anche per colpa dei monitor a colori per nulla perfetti) da quella canonica a 24 bit.

### *La camera {{chiara}}*

Visto che per trattare le nostre immagini non abbiamo più bisogno di bacinelle, pinzette, soluzioni chimiche, ingranditore e... buio assoluto, potremmo indicare con *camera chiara* il moderno laboratorio di chi si occupa di elaborazione

## **(quello professionale •••) Il Colore**

#### *di Andrea de Prisco*

Come molti di voi sapranno, la sede della Technimedia, casa editrice di varie pubblicazioni tecniche tra cui MCmicrocomputer, si trova in Via Carlo Perrier, 9. Dieci numeri civici più avanti, esattamente al numero 19 è situato un importante laboratorio fotografico professionale, non a caso denominato «Il Colore». Vista l'estrema vicinanza con le nostre redazioni, constatato che il livello qualitativo offerto è molto elevato, i tempi di consegna più che ragionevoli (un paio d'ore per sviluppare le diapositive, un giorno per lo sviluppo e la stampa da negativo), la cortesia e la disponibilità degli addetti più che esemplare, è stato piuttosto spontaneo diventare loro clienti fissi, quasi per ogni tipo di lavorazione fotografica.

Un bel giorno, pochi mesi fa, tra un rullino e l'altro consegnato o ritirato, ho visto spuntare dietro ad una vetrata del laboratorio, ben visibile dal banco clienti, tutta una serie di oggetti a me molto familiari. Non si trattava della solita stampatrice automatica o di una sviluppatrice per film e pellicole piane, ma un signor sistema di elaborazione digitale delle immagini basato su un Macintosh Quadra 800, un monitor Apple 16", uno scanner A3 dell'Agfa, uno scanner per film, una stampante a colori e un film recorder (apparecchio in grado di trasferire su pellicola tradizionale un'immagine digitale anche ad altissima risoluzione). Hard disk esterni e rimovibili a più non posso, e anche una coppia di Macintosh LC 475 per i lavori minori.

Photoshop, di contro, la faceva da padrone dal punto di vista software, ben affiancato da altri applicativi di elaborazione digitale varia. Tombola!

Tutto questo succedeva a marzo di quest'anno, proprio nel periodo in cui stavo diventando matto per ottenere delle stampe di altissima qualità a partire dai file arrivati in redazione per la partecipazione ad ArtGallery, da esporre come previsto all'imminentissimo Bit.Movie di Riccione. "Ma cose da pazzi!!! Vi occupate di elaborazione digitale delle immagini e non dite nulla!!».

Senza nemmeno dar tempo al titolare, Tommaso Mariani, di rispondere al mio attacco, corsi in redazione (sai che fatica, è pure discesa...) e nel giro di pochi minuti tornai all'attacco con aria ancor più minacciosa accompagnata da una cartuccia Sy-Quest da 88 megabyte contenente tutte le immagini da stampare. Rapida chiacchierata e poi la sentenza: «Fotografiamo su pellicona negativa e poi stampiamo degli ottimi trenta per quaranta su carta lucida».

Per la cronaca, «fotografare su pellicola», nel gergo tecnico dei fotolaboratori «digital

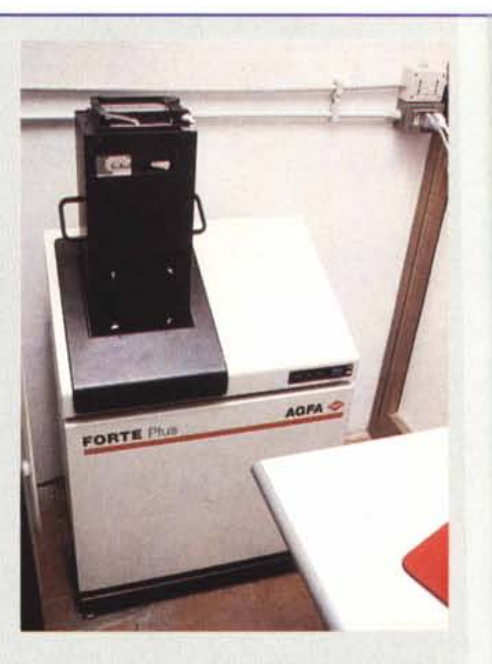

*Questo apparecchio sofisticatissimo è il Film Recorder. Permette di ottenere un'immagine fotografica su pellicola da un 'immagine digitale.*

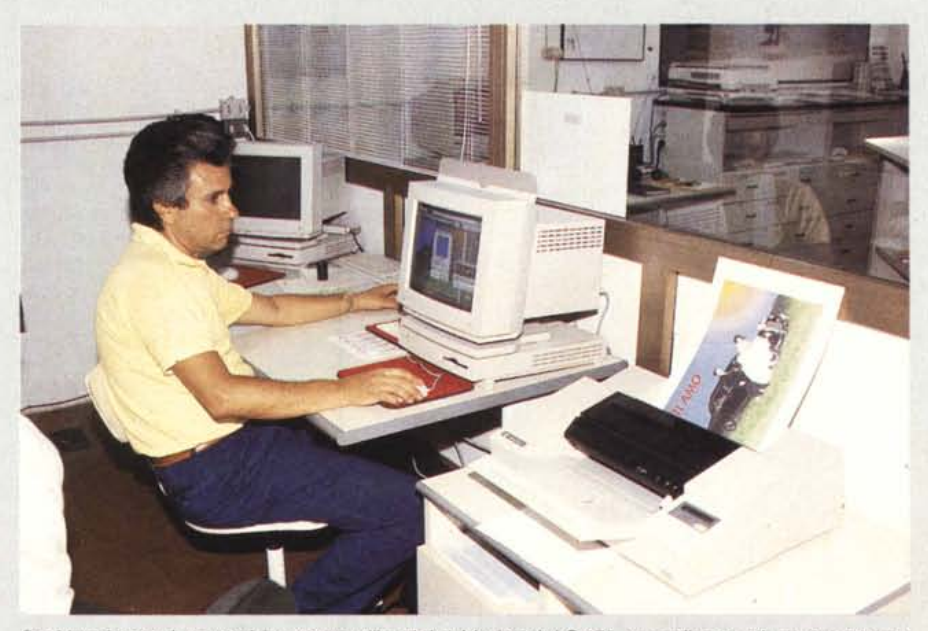

*Per* i*lavori meno impegnativi vengono utilizzati due Macintosh Le* 475, *uno collegato ad una stampante <sup>a</sup> colori, l'altro al Film Recorder.*

digitale delle immagini. Elemento principe della nostra *camera chiara* è certamente il computer.

Questo sarà dotato di un monitor a colori di buona qualità (volendo anche di dimensioni «normali») una discreta quantità di memoria RAM ed un altrettanto ampio (fatte le debite proporzioni) spazio disponibile sull'hard disk. Le immagini digitali, infatti, occupano molto spazio: si parla sempre dell'ordine dei megabyte (a volte anche decine e decine).

Del resto il calcolo dello spazio occupato è assai semplice: si moltiplica l'altezza in pixel per la larghezza in pixel per il numero di byte occupati da ognuno di questi.

Un'immagine a 24 bit/pixel (3 byte/pixel) da 2000x3000 pixel occupa, una volta caricata in memoria, ben 18 megabyte, molto meno sull'hard disk grazie ai vari algoritmi di compressione (deterministici e non, vedi riquadro) di-

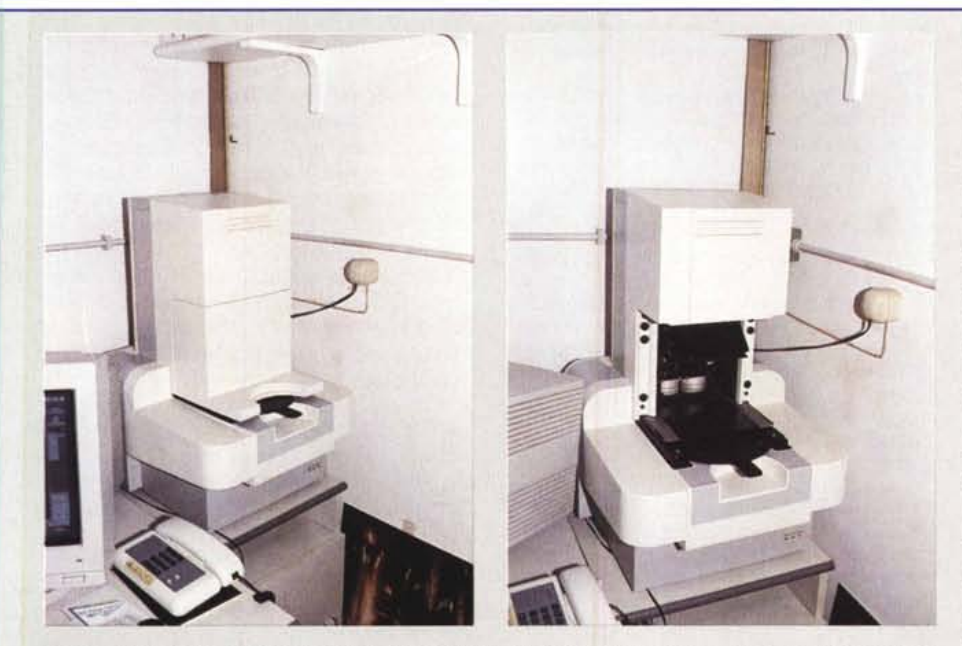

Posso offrirvi un caffè? Scherzo, non si tratta di una macchinetta di questo tipo, ma di un ottimo scanner *professionale per pellicole, dal formato 35mm fino al* 4 *"x5" delle macchine a banco ottico.*

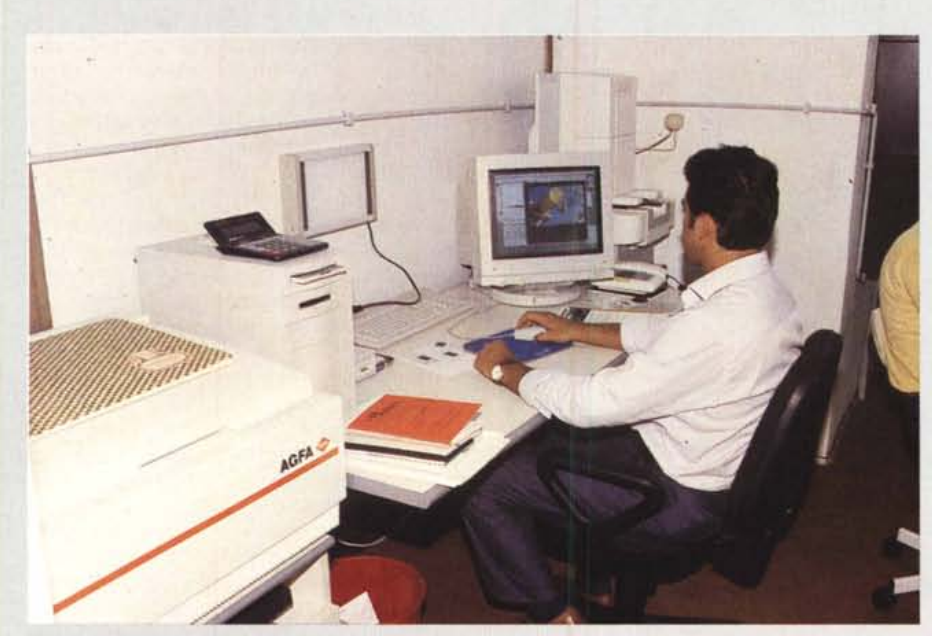

Tutto il resto è effettuato con un Quadra 800, al quale è collegato anche lo scanner A3 per opachi e traspa*renti.*

ready», vuoi dire riprodurre su pellicola, utilizzando il già citato Film Recorder, un'immagine generata (o comunque proveniente) da computer. Di lì a poche ore i negativi erano già bell'e pronti e nel giro di un paio di giorni avevamo anche i trenta per quaranta per l'incorniciatura a giorno e la spedizione a Riccione.

Tommaso Mariani crede molto in questa nuova specializzazione dei fotolaboratori, al punto che non ha esitato ad investire centinaia di milioni in attrezzature per l'elaborazione digitale delle immagini. I servizi offerti in questo settore da «Il Colore» vanno dalla semplice digitalizzazione di immagini in qualsiasi formato (dal 24x36 fino all'A3, opachi o trasparenti che siano) alla fotorestituzione (il procedimento complementare) senza trascurare qualsiasi tipo di elaborazione digitale, dalla correzione, alle modifiche, al restauro vero e proprio. Mi ha fatto vedere, tanto per fare un esempio, una vecchia pellicola piana 4"x5" completamente rovinata da una cattiva, anzi pessima, conservazione. Pareva fosse stata prima accartocciata, poi abbondantemente pestata a suon di tacchi, ed infine conservata in questo stato per molto tempo. Nei punti di «accartocciamento» l'emulsione era completamente saltata e qualsiasi utilizzo tradizionale della lastra avrebbe dato risultati assolutamente inutilizzabili. Ma col digitale, si sa, è possibile fare cose dell'altro mondo, compreso far risuscitare a nuova vita una pellicola piana ormai defunta da tempo.

Dapprima un'ottima digitalizzazione con lo scanner per pellicole, poi un'intensa sessione di cure estetiche a base di Adobe Photoshop (con i potenti strumenti messi a disposizione da questo, diventa quasi un gioco da ragazzi...), ed infine la fotorestituzione, sempre su pellicola piana da 4"x5". A confrontare le due pellicole c'era quasi da non crederci: la nuova aveva esattamente lo stesso bilanciamento cromatico della vecchia, senza nessuna traccia del passato burrascoso di quest'ultima. Uno dei motivi per cui il sistema de «Il Colore» è ben visibile a chi entra nel laboratorio è proprio per diffondere quanto più possibile la tecnologia digitale, specialmente tra i professionisti, forse ancor oggi un po' troppo restii all'adozione di nuove tecniche.

Ma sono sufficienti pochi minuti di conversazione con Tommaso Mariani, per rendersi conto che tutto questo non è più fantascienza, e chi vuoi rimanere indietro prima o poi dovrà affrettare i suoi passi. Bravo Tommaso!

## **La compressione delle immagini:** Lascio, o dimezzo? sponibili all'interno dei programmi di

#### *di Andrea de Prisco*

Semplificando al massimo, la compressione digitale consente di risparmiare spazio sull'hard disk utilizzando per le immagini un numero inferiore di byte di quanti le stesse immagini ne occupino nella memoria del computer durante l'elaborazione (o la semplice visualizzazione). Ouesto è effettivamente un aspetto che può indurre pericolosi sospetti: se un'immagine, per fare un esempio, quando è visualizzata sullo schermo occupa centomila byte e memorizzata sull'hard disk ne occupa la metà o un quarto, è per caso il computer a «buttar via» parte dell'immagine per risparmiare spazio? O provoca una perdita di risoluzione, di nitidezza, di dettaglio?

Niente paura: per quanto possa sembrare strano la maggior parte (e sottolineo la maggior parte) dei metodi di compressione non provocano alcuna perdita di informazione. Comprimendo e decomprimendo un'immagine si torna esattamente al punto di partenza, senza perdere nemmeno un bit. La compressione, in pratica, è simile a quella per gli eseguibili (tipo i vari «zippatori», per intenderei): se un programma, una volta decompresso, non fosse identico all'originale, ben difficilmente potrebbe funzionare nuovamente.

Di metodi di compressione/decompressione dei file ne sono stati sviluppati tantissimi, e quasi tutti si basano sul fatto che è inutile memorizzare molte volte la stessa

informazione, ma è più conveniente indicare l'informazione una sola volta e il numero di ripetizioni della stessa.

Analogamente, quando il computer legge dall'hard disk l'immagine compressa, effettua il ragionamento (se così si può chiamare) opposto per riottenere l'immagine originaria.

Riguardo sempre le immagini digitali (algoritmi dello stesso tipo, anche se diversi, sono adoperati per la compressione musicale o dei filmati video) è da segnalare l'esistenza di procedimenti di compressione a perdita di informazione, come l'ormai diffusissimo JPEG. Sfruttando in questo caso similitudini tra porzioni diverse dell'immagine si riesce a comprimere maggiormente l'immagine (rispetto ad un procedimento tradizionale) accettando una spesso impercettibile, seppur presente, perdita di dettaglio. Se analizziamo ben ingrandita l'immagine prima e dopo una compressione di questo tipo (a perdita di informazione) noteremo una più o meno evidente perdita di definizione, ma giudicando l'immagine ad occhio nudo, a grandezza naturale, non notiamo alcun decadimento del risultato visivo. Gli algoritmi di questo tipo hanno di solito l'intervento variabile: da alta compressione-bassa qualità alla bassa compressione con qualità elevatissima. A noi la scelta e, conseguentemente, il posizionamento del relativo cursore.

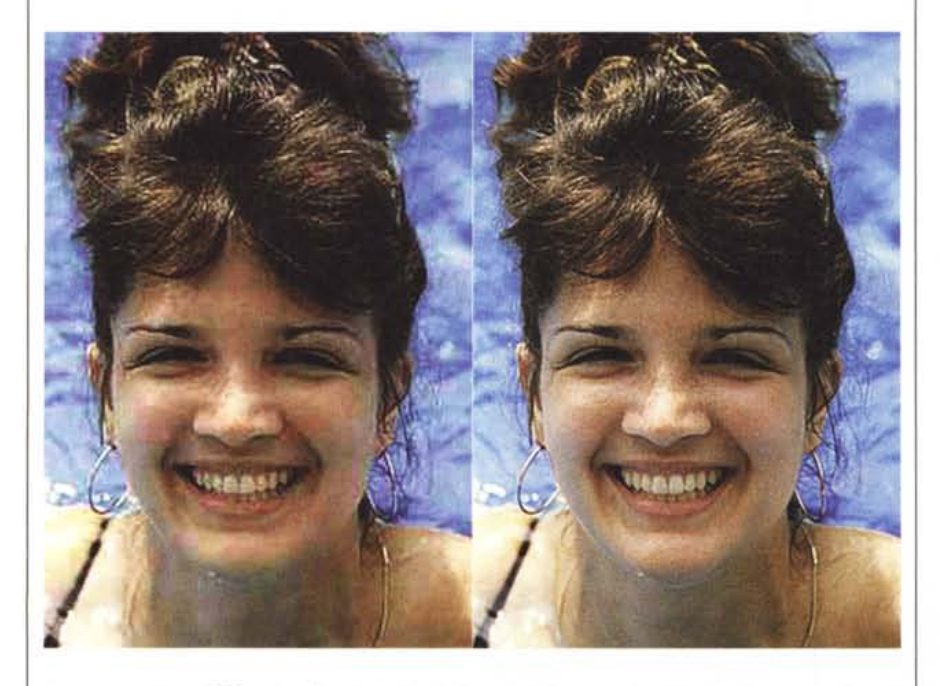

*La compressione JPEG può offrire risultati ottimi* o *pessimi a seconda del livello di compressione* ri*chiesto. A sinistra alta compressione, a destra alta qualità.*

elaborazione.

Se ci appoggiamo ad un fotolaboratorio per la digitalizzazione e la stampa, la nostra *camera chiara,* dal punto di vista hardware, è già più che sufficiente. Per essere un po' più autonomi, è consigliabile disporre anche di uno scanner a colori (ne esistono di vari tipi e per tutte le tasche) e di una stampantina a colori per avere un preview su carta del risultato. Le stampanti a colori di livello fotografico naturalmente esistono (sono le stampanti a sublimazione termica), ma hanno il piccolo difetto di costare ben oltre i dieci milioni, sebbene assicurino risultati mozzafiato. In ogni caso, anche sotto la soglia dei due milioni, è possibile trovare prodotti di stampa di qualità più che sufficiente per un utilizzo prevalentemente amatoriale, lasciando al fotolaboratorio «digitalmente attrezzato» l'onere di restituirci una stampa di qualità a sublimazione o, meglio, la già citata fotorestituzione su pellicola negativa o diapositiva.

Dal punto di vista software, è conveniente disporre di alcune utility di conversione che ci permetteranno di leggere o salvare le nostre immagini in vari formati, consentendo conseguentemente la trasformazione da un formato all'altro. Anche nei confronti del fotolaboratorio che accetterà i nostri file sarà ovviamente necessario «comunicare» nel giusto formato, pena l'impossibilità da parte nostra e/o da parte loro di utilizzare le immagini digitali scannerizzate o elaborate.

Ma l'elemento più importante di una *camera chiara* è senza dubbio il programma di elaborazione digitale delle immagini. È questo lo strumento vero e proprio che ci permetterà di intervenire sull'immagine originaria per effettuare correzioni, modifiche, elaborazioni e tant'altro.

Lanciato il programma, la prima operazione da compiere sarà l'acquisizione (o il caricamento) dell'immagine da trattare. Acquisizione, nel caso di utilizzo di uno scanner, caricamento se disponiamo della nostra immagine già in formato digitale.

Generalmente sono tre le possibili azioni che possiamo compiere sulla nostra fotografia. Semplici correzioni cromatiche o di contrasto/luminosità, elaborazioni digitali utilizzando i filtri previsti dal programma, vere e proprie modifiche all'immagine che possono comprendere perfino il mascheramento di particolari indesiderati, la correzione o l'accentuazione della deformazione prospettica o addirittura pseudo-variazioni di inquadratura: possiamo, ad esempio, spostare un elemento com-

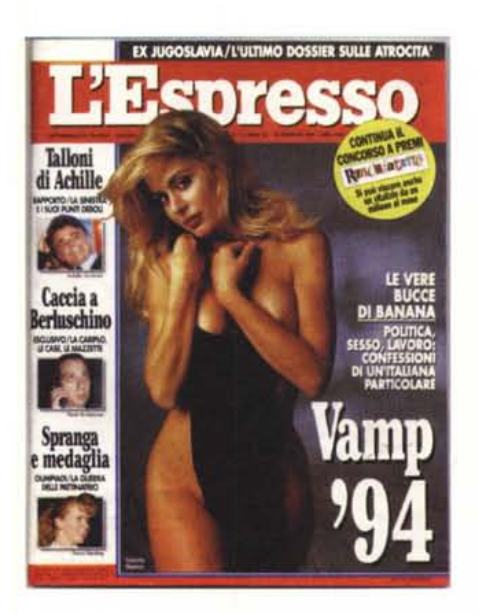

*L'immagine della Marini (l'autore della fotografia originale è il bravissimo Mimmo Cattarinich) è stata presa da una copertina dell'Espresso. Successivamente ho cambiato il fondo, tolto qualche neo, ravvivato il rossetto ... ma lei continua a guardarmi* co*si!*

positivo da un punto ad un altro dell'immagine, ricostruendo facilmente la porzione di sfondo mancante, dopo lo spostamento.

### *Tre esempi tipici*

Un primo esempio di mascheramento elemento/ricostruzione dello sfondo è dato dall'immagine di mia figlia Silvia mostrata a pagina 174. Sebbene l'albero presente in quell'immagine sulla destra non sia un elemento di eccessivo disturbo, proviamo ugualmente ad eliminarlo. Il programma utilizzato è il «mitico» Photoshop della Adobe, il computer è un Macintosh Quadra 610, l'immagine originaria è stata acquisita a 300 dpi con lo scanner Microtek ScanMaker Iisp. Per eseguire queste operazioni, Photoshop mette a disposizione lo strumento «Timbro»: puntando col mouse una zona da clonare, possiamo riprodurla in un altro punto «coprendo» in questo modo la parte da mascherare. Dato che lo sfondo è piuttosto sfuocato (come è giusto che sia nei ritratti fotografici) la clonazione dello sfondo a sinistra sull'albero a destra si effettua piuttosto agevolmente. Il trucco è, comunque, quello di variare spesso il punto di origine della clonazione, in modo da non «fotocopiare» banalmente l'intero sfondo a sinistra sul lato destro. I più attenti avranno anche notato che ho fatto spa-

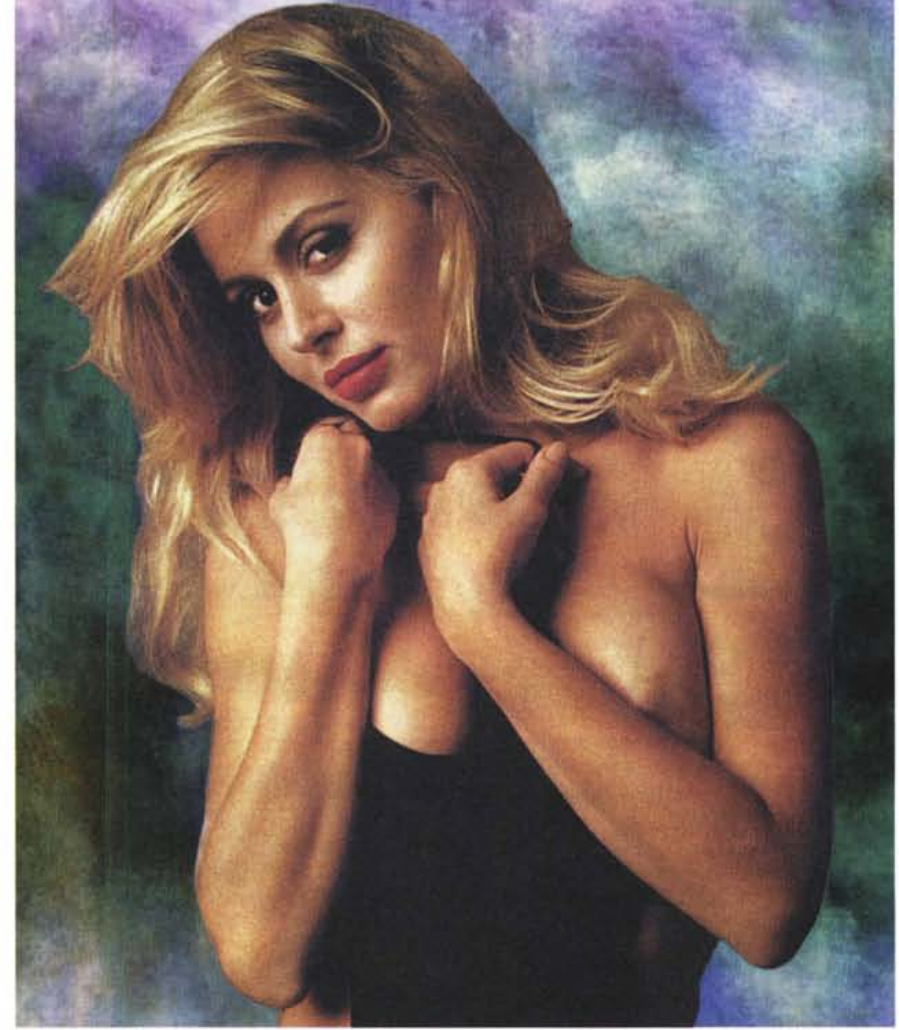

rire dalla testa di Silvia l'antiestetico alberello visibile in lontananza, ricostruendo con un analogo procedimento la zona interessata. Già che c'ero, sempre grazie a Photoshop, ho eliminato la dominante verde visibile sul viso di mia figlia (ma solo sul viso), dovuta alla presenza del prato che riflette luce di questo colore. Giuro, in ogni caso, di non aver abbattuto l'albero in questione.

Ancor più divertente è stato l'intervento effettuato sulla fotografia di Alice (la mia gattina siamese) mostrata, prima e dopo la cura, a pagina 175. Come noto, fotografare un gatto (discorso del tutto analogo per i bambini molto piccoli) è una delle cose più difficili da effettuare. Grazie al fatto che la mia reflex dispone di un sistema autofocus dal funzionamento ineccepibile, ho avuto un problema in meno (ma non è affatto l'unico) per effettuare la ripresa. Nella foto originaria, l'orecchio sinistro (destro per chi guarda) della micia è sfuggi-

to all'inquadratura: mi sarei dovuto allontanare di qualche centimetro prima di scattare, perdendo però in questo modo quasi sicuramente l'espressione tanto simpatica durata non più di un attimo. Per ricostruire l'orecchio mancante, ho selezionato, duplicato, riflesso e ruotato l'orecchio destro interamente disponibile nella fotografia. Con un po' di pazienza ho effettuato l'innesto (roba da chirurgo estetico!) modellando manualmente le linee di giuntura per rendere il tutto naturale. Ho eliminato, inoltre, il braccio che visibile a sinistra e modificato, sempre con lo strumento «Timbro», lo sfondo dietro alla testa per renderlo più intonato ai colori del gatto. Non ancora soddisfatto del risultato, ho selezionato con lo strumento «Lazo» gli occhi azzurri di Alice e, regolandone la tonalità cromatica, li ho resi di un colore blu più profondo. Agendo sul medesimo cursore della tonalità era finanche possibile trasformarli in verde intenso o

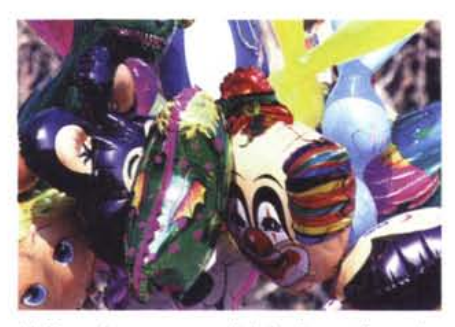

*L'effetto rigorosamente digitale di quest'immagine è ottenuto tramite il filtro Estrusione di Photoshop, utilizzato nel metodo a cubi, con altezza casuale* e *facce frontali uniformi. Provate ad immaginare un metodo non digitale per ottenere lo stesso risultato.*

rosso vivo: vi risparmio i risultati per rispetto di Alice.

Terzo esempio, Valeria Marini (ebbene sì, lo confesso, non so che darei...). L'immagine di partenza, purtroppo, non è mia, ma è stata prelevata scannerizzando la copertina dell'Espresso del 18/02/94 sulla quale la Marini... faceva bella mostra di sé.

Utilizzando una risoluzione piuttosto alta (600 punti per pollice) e, successivamente, riducendo la stessa tramite Photoshop la retinatura della stampa tipografica di partenza è svanita nel nulla, per far posto ad una tonalità più o meno continua ... della pelle della Marini. Come sfondo è stato utilizzato il file Blues presente, come demo, sui dischi dello stesso Photoshop. Per scontornare il soggetto è stato utilizzato lo strumento, non ridete!, «Bacchetta Magica» (peccato non abbia funzionato nel modo che avrei desiderato...) con il quale è stato eliminato lo sfondo originario e il resto della copertina.

La Marini così selezionata è stata inserita sul nuovo sfondo, non prima di aver effettuato sulla stessa alcune correzioni cromatiche per migliorarne (per quanto possibile) l'aspetto. Visto che c'ero ho eliminato alcuni antiestetici nei (a quei livelli, si fa per dire) visibili sulla foto originale e ho rafforzato il rossetto aumentando le componenti magenta e rosso solo in quella zona.

Infine, per rendere l'immagine meglio innestata sullo sfondo, con lo strumento «Sfumino» (graficamente rappresentato da un dito, non immaginate l'emozione nel toccare la Marini via... software) ho impastato leggermente i contorni, utilizzando una maschera costruita selezionando un bordo di pochi pixel a partire dalla selezione iniziale. Il risultato finale, assieme alla copertina dell'Espresso, è visibile a pagina 179: complimenti a Mimmo Cattarinich (au-

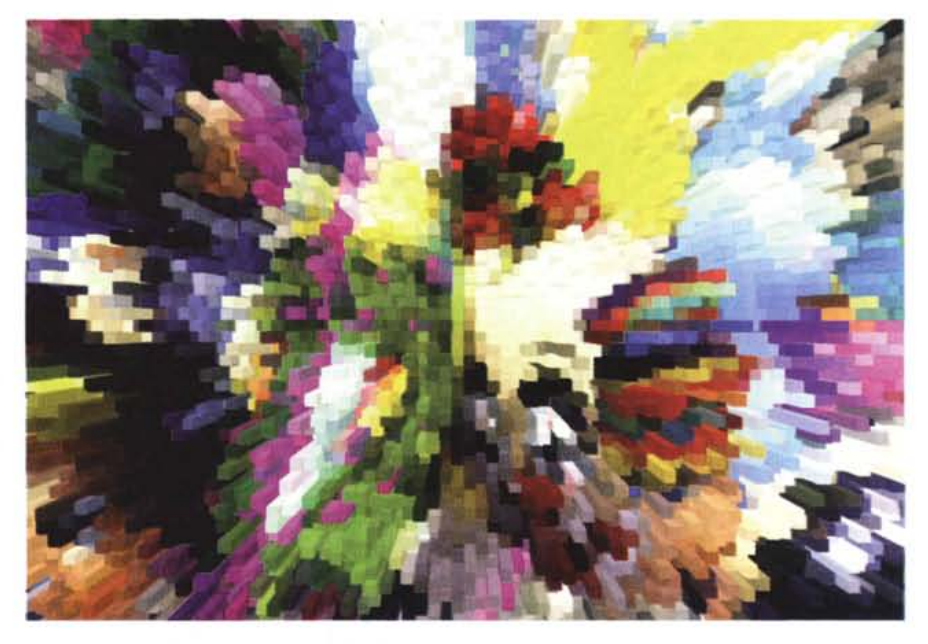

tore della fotografia originaria), a Photoshop e... a Madre Natura.

### *I filtri digitali*

Basta mettere solo un attimo il naso nel capitolo «filtri digitali» per rendersi conto di persona delle enormi potenzialità della fotografia elettronica. Per tutte le elaborazioni mostrate in quest'articolo è stato utilizzato, come detto, Adobe Photoshop nella sua penultima versione 2.5.1 (è da poco disponibile la 3.0, speriamo di poterla utilizzare presso la nostra postazione allo SMAU). Oltre agli strumenti di fotoritocco, Photoshop mette a disposizione alcune decine di filtri digitali per elaborare, secondo infinite possibilità, le nostre immagini fotografiche. Ulteriori filtri aggiuntivi, grazie alla stessa modularità del programma, sono acquistabili successivamente per espandere ulteriormente le già tanto ampie possibilità di Photoshop. Intere collezioni di filtri, come gli ottimi KPT o i filtri GE, sono realizzate anche da produttori indipendenti.

Detto in parole molto semplici, un filtro digitale è una funzione del programma di elaborazione che permette di effettuare una ben precisa trasformazione dell'immagine di partenza. È un algoritmo matematico che si applica all'immagine originale per ottenere una nuova immagine modificata. Per essere più precisi, i filtri possono anche essere applicati ad una sola porzione dell'immagine (da delimitare via mouse), così come abbiamo visto per le correzioni cromatiche degli occhi di Alice o delle labbra

della Marini. L'infinità di effetti ottenibili è dovuta al fatto che molti filtri digitali hanno l'incidenza regolabile e sono tra loro combinabili sequenzialmente (applicato un filtro possiamo applicarne un altro e poi un altro ancora, così come scambiare l'ordine di applicazione degli stessi). Oltre ai ricchi manuali a corredo di Photoshop, esistono già molti libri «esterni» su questo programma, nei quali vengono svelati moltissimi trucchi per ottenere effetti particolari utilizzando una combinazione dei filtri disponibili.

Con il filtro «Mosso», ad esempio, possiamo imprimere un effetto di movimento allo sfondo (lasciando, se lo desideriamo, inalterato il soggetto) in modo da ottenere come risultato un'immagine più dinamica.

Allo stesso modo possiamo controllare la sfocatura del soggetto in primo piano o, meglio, dello sfondo alle sue spalle (ottenendo un risultato del tutto simile all'utilizzo di un diaframma più aperto in fase di ripresa).

Veri e propri effetti speciali digitali (ben difficilmente riproducibili con i metodi tradizionali) sono ottenibili col filtro «Estrusione» che trasforma l'immagine di partenza in un insieme di cubi o piramidi protratti verso l'esterno con un effetto altamente tridimensionale. Un esempio di applicazione di tale filtro è mostrato in questa pagina: l'immagine di partenza è del sottoscritto, l'estrusione utilizzata è quella «a cubi», con altezza casuale e facce frontali uniformi. Mi è piaciuta molto, come sempre spero in una resa tipografica ottimale (chi vive di speranza, muore disperato!). Mis

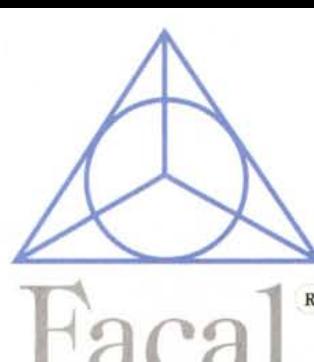

Facal products s.r.l. *cas omt*

# *ABBIAMO TRASLOCATO NEL NUOVISSIMO CASH li CARRY!!!*

*TANTISSIMO SPAZIO IN PIU' PER SERVIR VIMEGLIO. COMODO PARCHEGGIO INTERNO ED ESTERNO AMPIA AREA ESPOSITIVA PER RIVENDITORI E UTENTI FINALI*

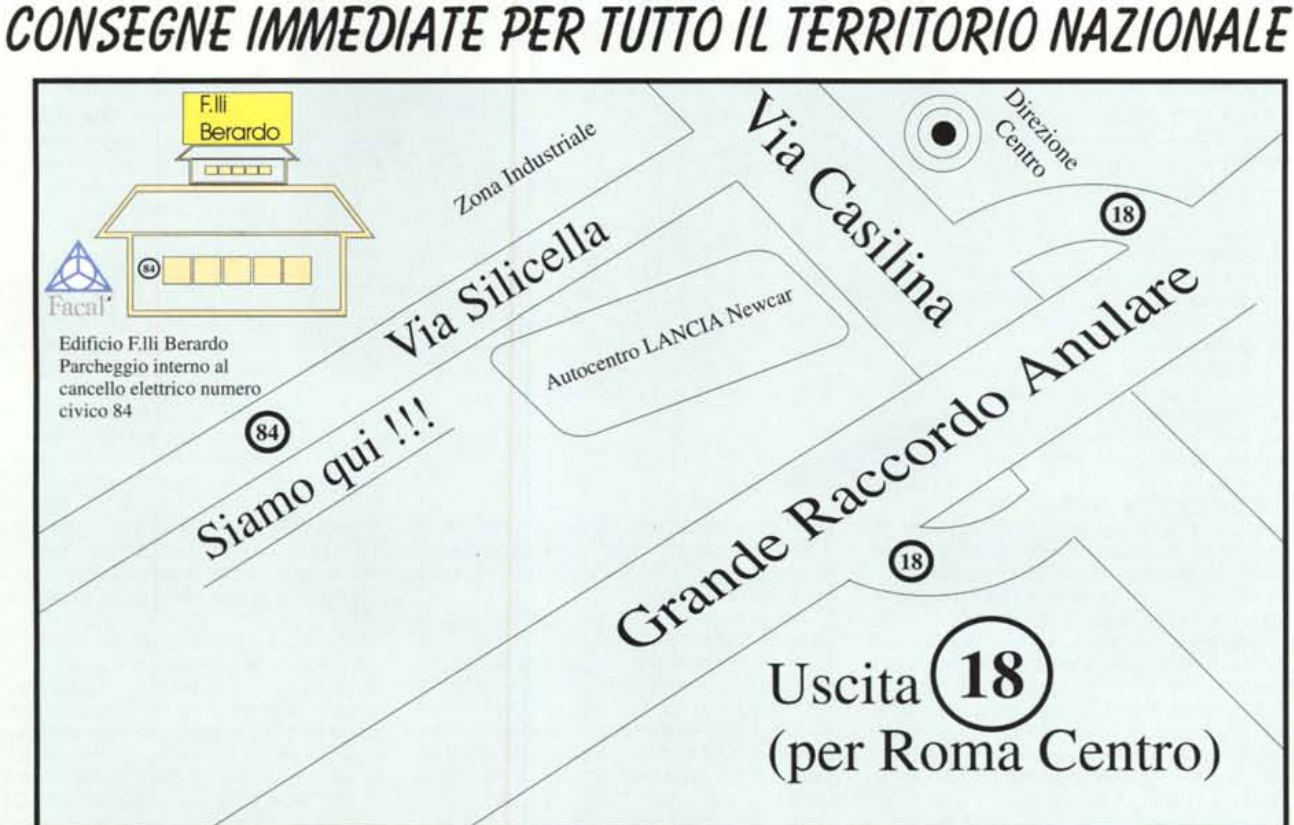

*DAL <sup>f</sup> SETTEMBRE VI ASPETTIAMO IN 00f69 ROMA - VIA SILICELLA,* 84 *ROMA -ITALY*

*(fOO MT DAL G.R.A. USCITA f8 VERSOROMA CENTRO) Tfl.(0039) (06)* 2389887 *R.A.FAX2389899 rA"A I 'D'D~* /'IAI *lIA1r ?~7~(J~l ?~7~(Jt;? t;??7xLtl\fl l\??7xa~()*